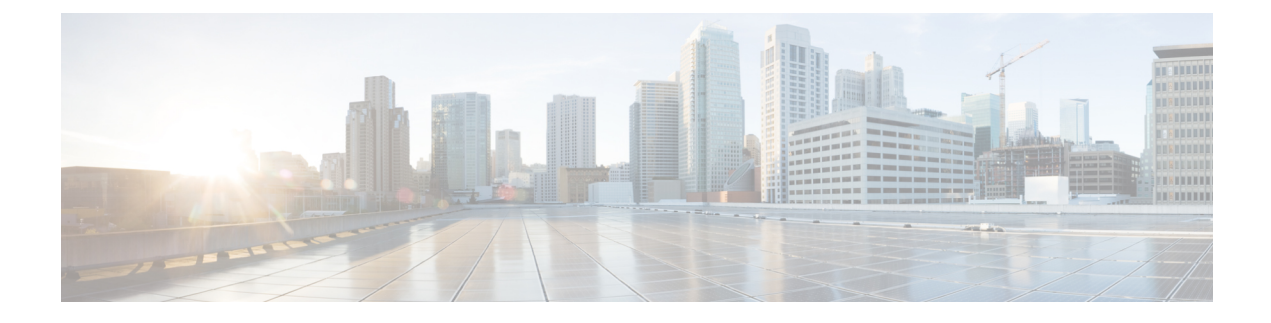

# **Cisco Plug-in for OpenFlow**

This chapter contains the following sections:

• Cisco Plug-in for [OpenFlow,](#page-0-0) page 1

# <span id="page-0-0"></span>**Cisco Plug-in for OpenFlow**

Cisco Plug-in for OpenFlow, Release 2.1.5 provides better control over networks making them more open, programmable, and application-aware and supports the following specifications defined by the Open Networking Foundation (ONF) standards organization:

- OpenFlow Switch Specification Version 1.0.1 (Wire Protocol 0x01) (referred to as OpenFlow 1.0)
- OpenFlow Switch Specification Version 1.3.0 (Wire Protocol 0x04) (referred to as OpenFlow 1.3).

## **Prerequisites for Cisco Plug-in for OpenFlow**

• A Cisco device and its corresponding operating system that supports the installation of Cisco Plug-in for OpenFlow.

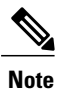

A compatibility matrix is delivered with each Cisco application. Refer to this matrix for information about the operating system releases that support features and infrastructure necessary for a particular application, such as Cisco Plug-in for OpenFlow.

- An open virtual application (OVA) package that is compatible with the device operating system and downloaded from an FTP server connected to the device.
- A controller installed on a connected server.

#### **Table 1: Controller Support**

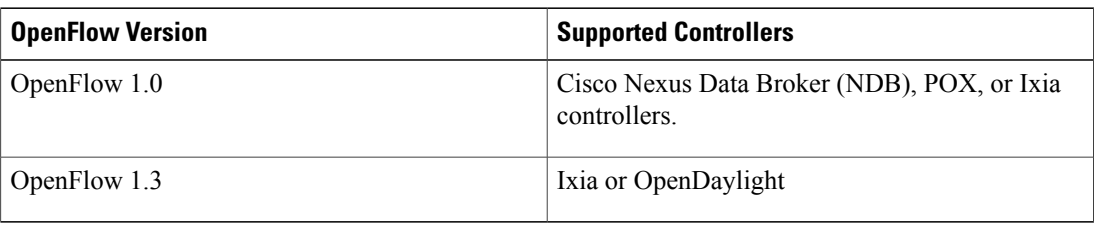

• The required disk storage available on the device for installation and deployment of Cisco Plug-in for OpenFlow. Recommended disk space is 360 MB.

## **Restrictions for Cisco Plug-in for OpenFlow**

- OpenFlow is supported on the following platforms:
	- ◦Cisco Nexus 9300 Series switches
	- ◦Cisco Nexus 3000 Series switches
	- ◦Cisco Nexus 31128PQ switch
	- ◦Cisco Nexus 3232C switch
	- ◦Cisco Nexus 3264Q switch
- OpenFlow is not supported on the following platforms:
	- ◦Cisco Nexus 9500 Series switches
	- ◦Cisco Nexus 3164Q switch
	- ◦Cisco Nexus 9200 Series switches
- Cisco Nexus 3232C and Cisco Nexus 3264Q switches have maximum of 1000 L3 flows in openflow mode and 2000 L3 flows in openflow-lite mode.
- Cisco Nexus 9000 and Cisco Nexus 3000 platforms support OpenFlow in pure Layer 2 forwarding.
- All ports designated for OpenFlow switch have to be Layer 2 physical interfaces or port channels. It needs the interfaces to be configured as a trunk port.
- Layer 3 interfaces or SVI interfaces are not allowed to be configured as OpenFlow ports ('of-ports').
- OpenFlow hybrid model is supported. VLANs configured for OpenFlow logical switch should not overlap with regular switch interfaces.
- PACL on a Layer 2 port that is also configured to be an OF port is not supported.
- RAGUARD on a Layer 2 port that is also configured to be an OF port is not supported.
- Fabric Extenders (FEXs) are not supported.
- Port channels consisting of ports in the following modules are not supported:

◦N9K-M12PQ

- ◦N9K-C9372PX 40g ports
- ◦N9K-C9372TX 40g ports
- ◦N9K-C9332PQ ports 13-14, 27-32
- N3K-C3164Q-40GE is not supported.
- Cisco Plug-in for OpenFlow supports only a subset of OpenFlow 1.3 and OpenFlow 1.0 functions. For more information, see Cisco Plug-in for [OpenFlow](#page-3-0) Feature Support, on page 4.
- You cannot configure more than one Cisco Plug-in for OpenFlow logical switch. The logical switch ID has a value of 1.
- OpenFlow hybrid model (ships-in-the-night) is supported. VLANs configured for Cisco Plug-in for OpenFlow logical switch ports should not overlap with regular device interfaces.
- Cisco Plug-in for OpenFlow logical switch ports must not be configured in a mode other than trunk port.
- You cannot configure a bridge domain, Virtual LANs and virtual routing and forwarding (VRF) interfaces on an Cisco Plug-in for OpenFlow logical switch. You can configure only Layer 2 physical interfaces or port-channel interfaces.
- You cannot configure more than 512 VLANs in Per-VLAN Spanning Tree+ (PVST+) mode.
- Matching of flows that use IPv6 address fields and ports is not supported. Connection to controller using IPv6 addresses is not supported. IPv6 Ethertype is supported.
- Cisco IOS In-Service Software Upgrade (ISSU) is not supported for Cisco Plug-in for OpenFlow.
- MIBs and XMLs are not supported
- You cannot configure more than 1400 MAC flows in the ACL table for Cisco Nexus 3000 Series switches. However, you cannot configure more than 700 ACL flows for Cisco Nexus 3000 Series switches with double-wide TCAM carving configuration for a 12-tuple match.

For Cisco Nexus 3172, you can configure a maximum of 3000 ACL flows normally and a maximum of 1500 ACL flows with double-wide TCAM configuration. For Cisco Nexus 3548, you can configure a maximum of 4095 ACL FIB flows.

- You cannot configure more than 32,000 flows in the MAC forwarding table for the Cisco Nexus 9000 Series switches.
- For Cisco Nexus 3000 Series platforms, MAC forwarding table scale is verified up to 16,000 flows.
- TCAM carving must be non-zero for the QoS region to ensure that control plane policing for selfIp is effective on the Cisco Nexus 3000 Series switches.
- Reachability to controller via Switched Virtual Interface (SVI) is not supported.
- You must not add or remove an interface as a port of a Cisco Plug-in for OpenFlow if the Cisco Plug-in for OpenFlow is inactive or not running.
- You cannot connect to OpenFlow 1.0 and OpenFlow 1.3 controllers simultaneously. All controllers must support the same version.
- The minimum idle timeout for flows must be 120 seconds.
- LACP port-channels are not supported for OpenFlow. Remove all OpenFlow related configurations and uninstall the OVA virtual service before downgrading to an earlier release.

T

## **Information About Cisco Plug-in for OpenFlow**

## <span id="page-3-0"></span>**Cisco Plug-in for OpenFlow Feature Support**

The following is a subset of OpenFlow 1.3 and OpenFlow 1.0 functions that are supported by Cisco Plug-in for OpenFlow.

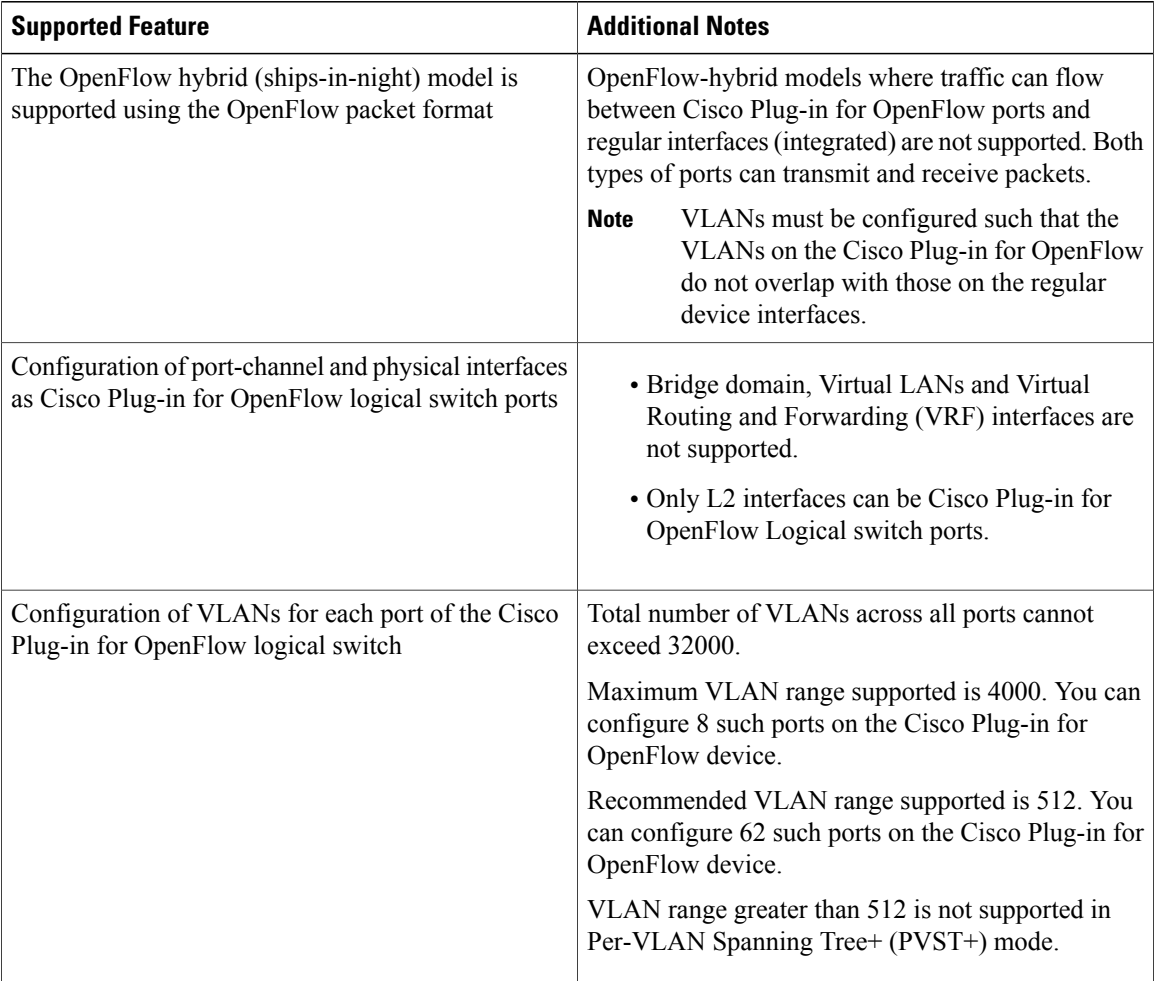

 $\mathbf I$ 

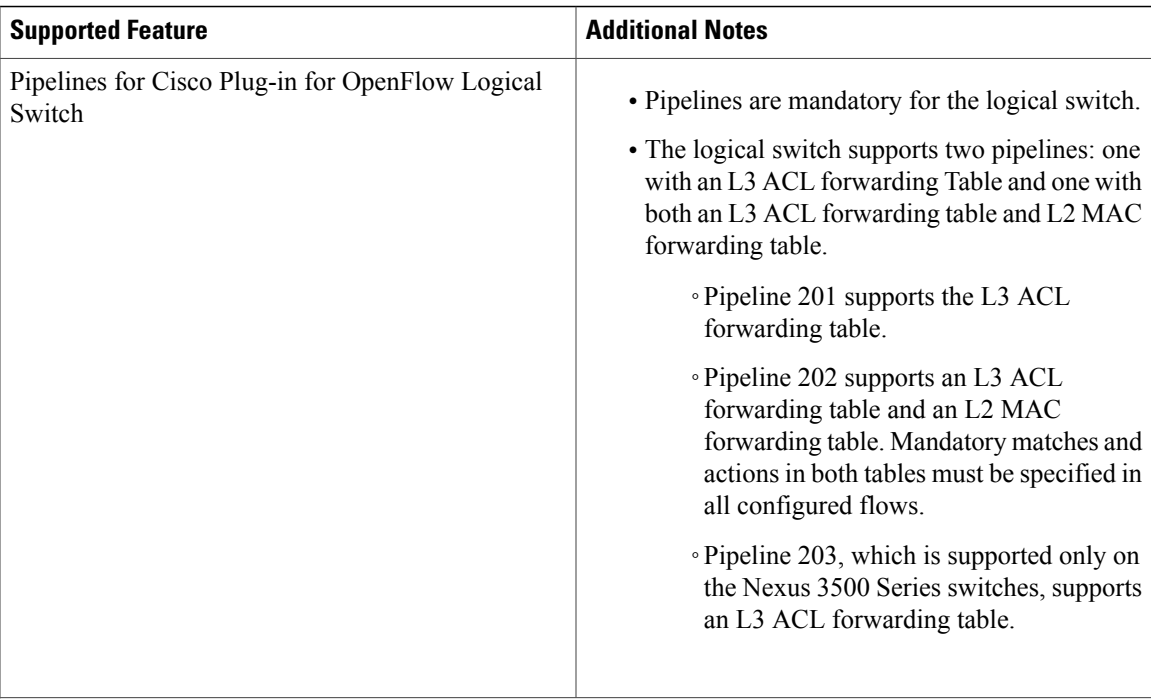

I

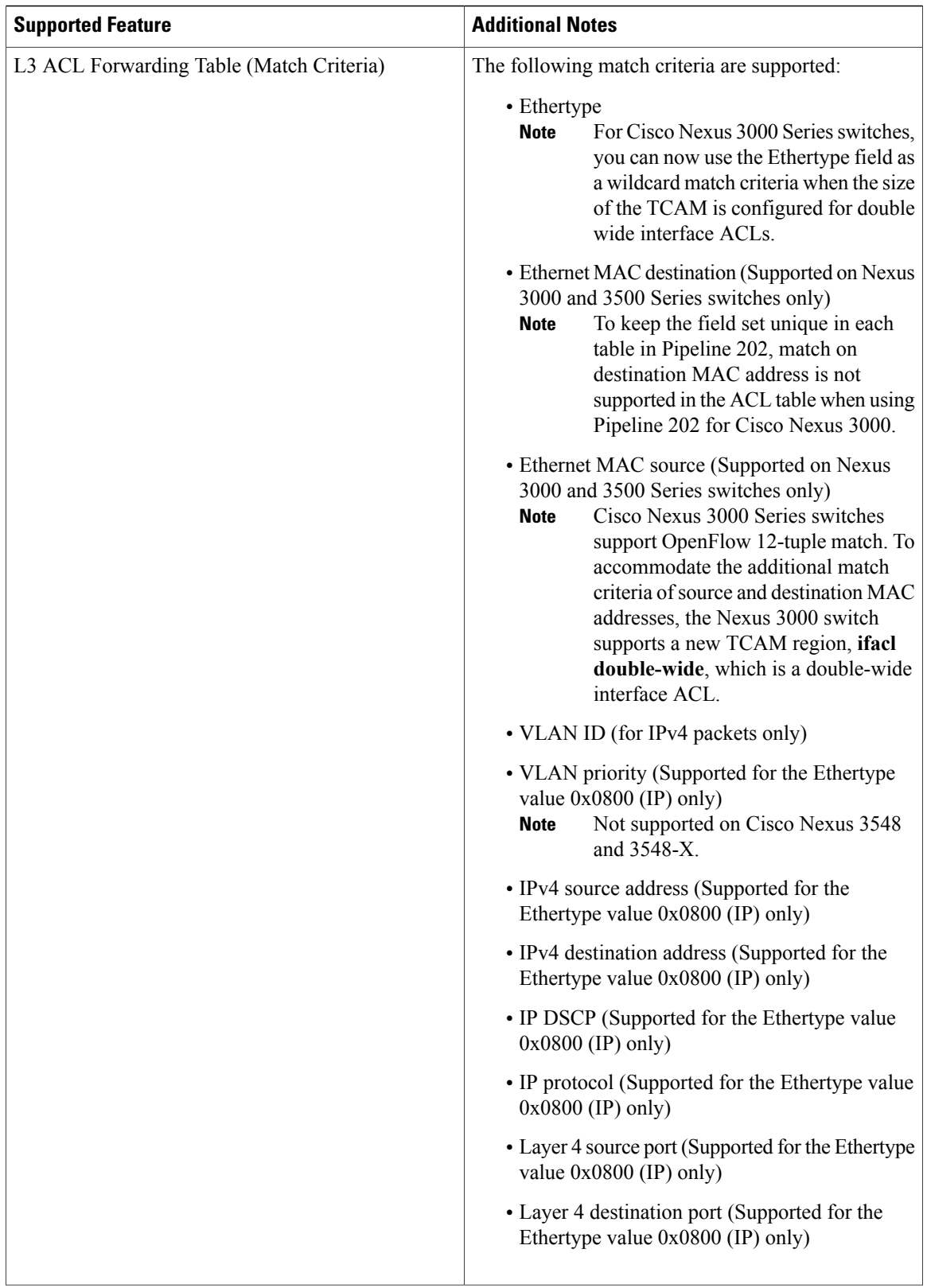

 $\mathbf I$ 

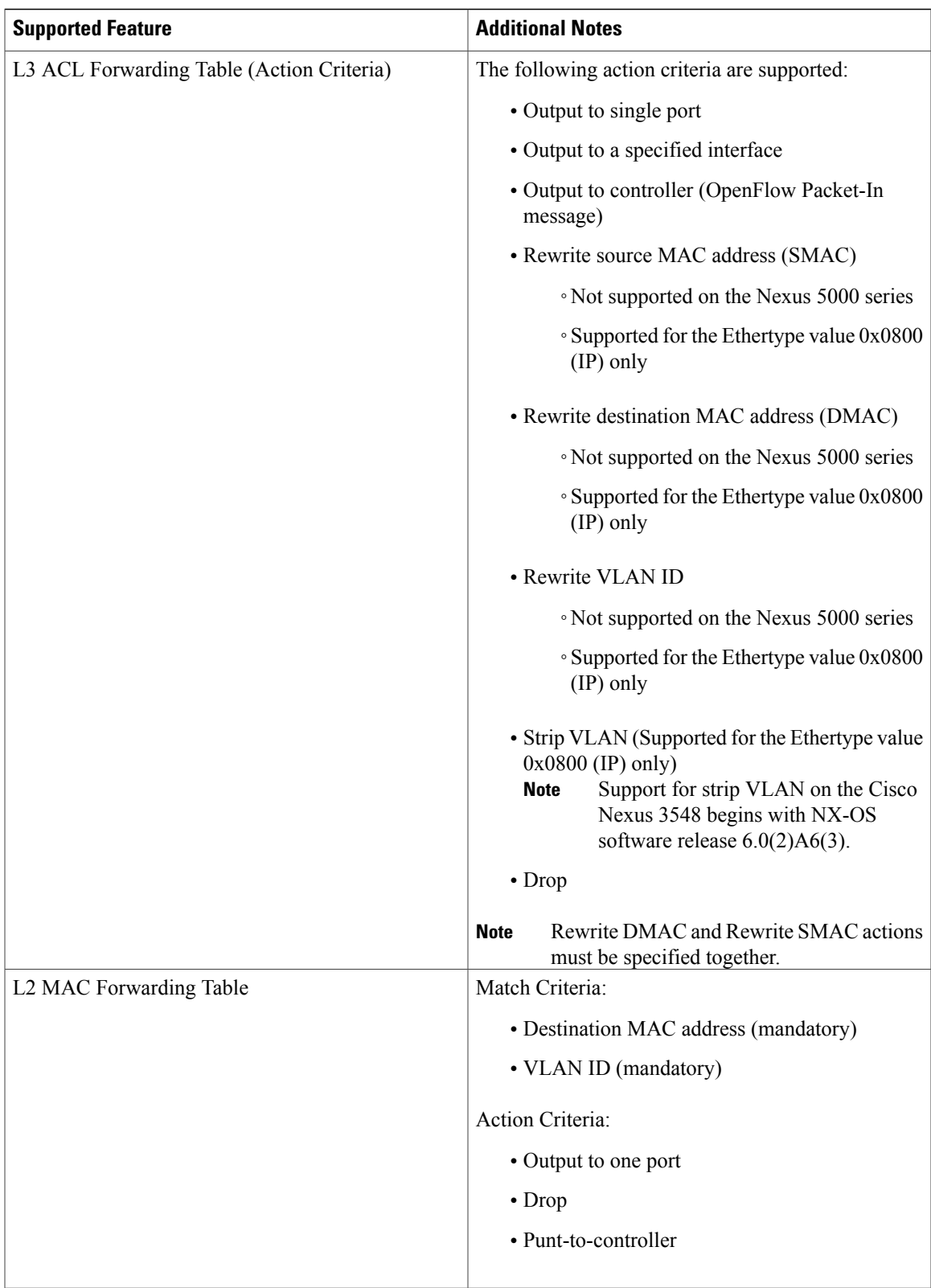

I

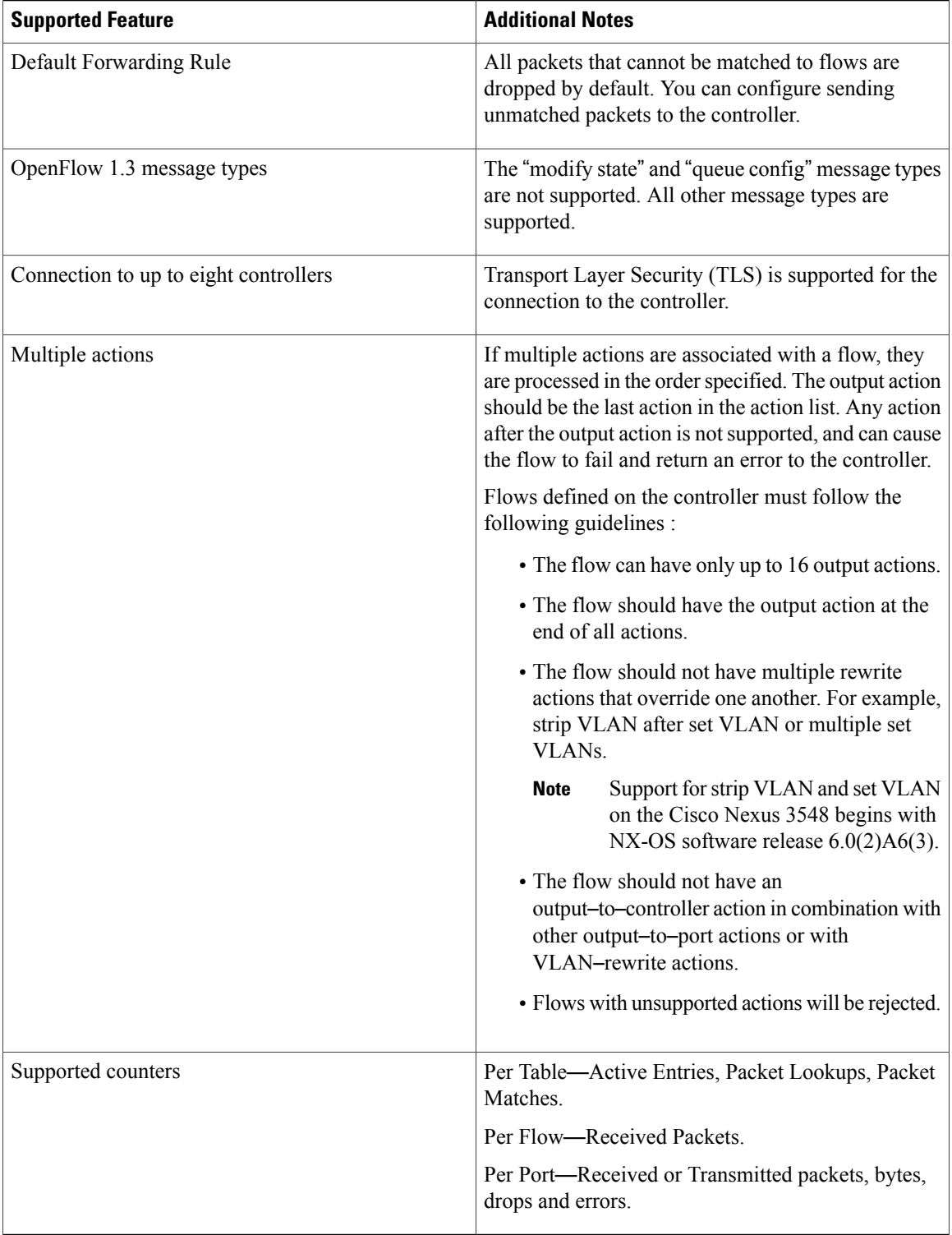

## **About OpenFlow**

OpenFlow Switch Specification Version 1.0.1 (Wire Protocol 0x01) (referred to as OpenFlow 1.0) and OpenFlow Switch Specification Version 1.3.0 (Wire Protocol 0x04), referred to as OpenFlow 1.3, is based on the concept of an Ethernet switch, with an internal flow table and standardized interface to allow traffic flows on a device to be added or removed. OpenFlow 1.3 defines the communication channel between Cisco Plug-in for OpenFlow and controllers.

Cisco Plug-in for OpenFlow 1.1.5 refers to Cisco Plug-in for OpenFlow, Release 1.1.5.

A controller can be Cisco Nexus Data Broker (NDB), or any controller compliant with OpenFlow 1.3.

In an OpenFlow network, Cisco Plug-in for OpenFlow exists on the device and controllers exist on a server, that is external to the device. Flow management and any network management are either part of a controller or accomplished through a controller. Flow management includes the addition, modification, or removal of flows, and the handling of OpenFlow error messages.

The following figure gives an overview of the OpenFlow network.

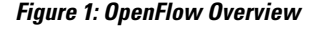

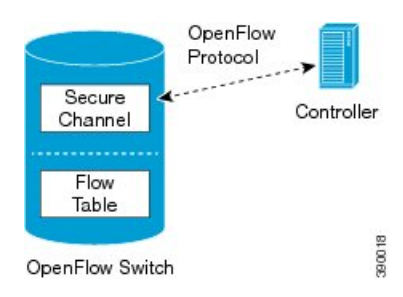

## **Cisco Plug-in for OpenFlow Operation**

Cisco Plug-in for OpenFlow creates OpenFlow–based TCP/IP connections to controllers for a Cisco Plug-in for OpenFlow logical switch. Cisco Plug-in for OpenFlow creates databases for a configured logical switch, OpenFlow-enabled interfaces, and flows. The logical switch database contains all the information needed to connect to a controller. The interface database contains the list of OpenFlow-enabled interfaces associated with a logical switch, and the flow database contains the list of flows on a logical switch as well as for interface that is programmed into forwarded traffic.

## **OpenFlow Controller Operation**

OpenFlow controller (referred to as controller) controls the switch and inserts flows with a subset of OpenFlow 1.3 and 1.0 match and action criteria through Cisco Plug-in for OpenFlow logical switch. Cisco Plug-in for OpenFlow rejects all OpenFlow messages with any other action.

## **Cisco Plug-in for OpenFlow and Virtual Services Container**

Cisco Plug-in for OpenFlow runs in an operating–system–level virtual service container on the device. The Cisco Plug-in for OpenFlow virtual service container is delivered in an open virtual application (OVA) file package (.ova). The OVA package is installed and enabled on the device through the CLI.

I

## **OFA Decommissioning**

OFA must be un-configured before the virtual service is de-activated and uninstalled. If this is not done, part of the OpenFlow configuration on the interfaces will persist even after decommissioning OFA.

## **How to Configure Cisco Plug-in for OpenFlow**

## **Configuring Physical Device Parameters**

#### **Adjusting the Number of Flow Entries (Nexus 3000 Series and Nexus 3100 Series)**

You can use this task to adjust the number of L3 flow entries. By default, 384 flow entries are supported. You can adjust the number of flow entries in a Nexus 3000 Series device to the maximum (1400), using the steps listed below. You can use similar steps to adjust the number of flow entries in a Nexus 3100 Series device to the maximum (3000).

#### **Procedure**

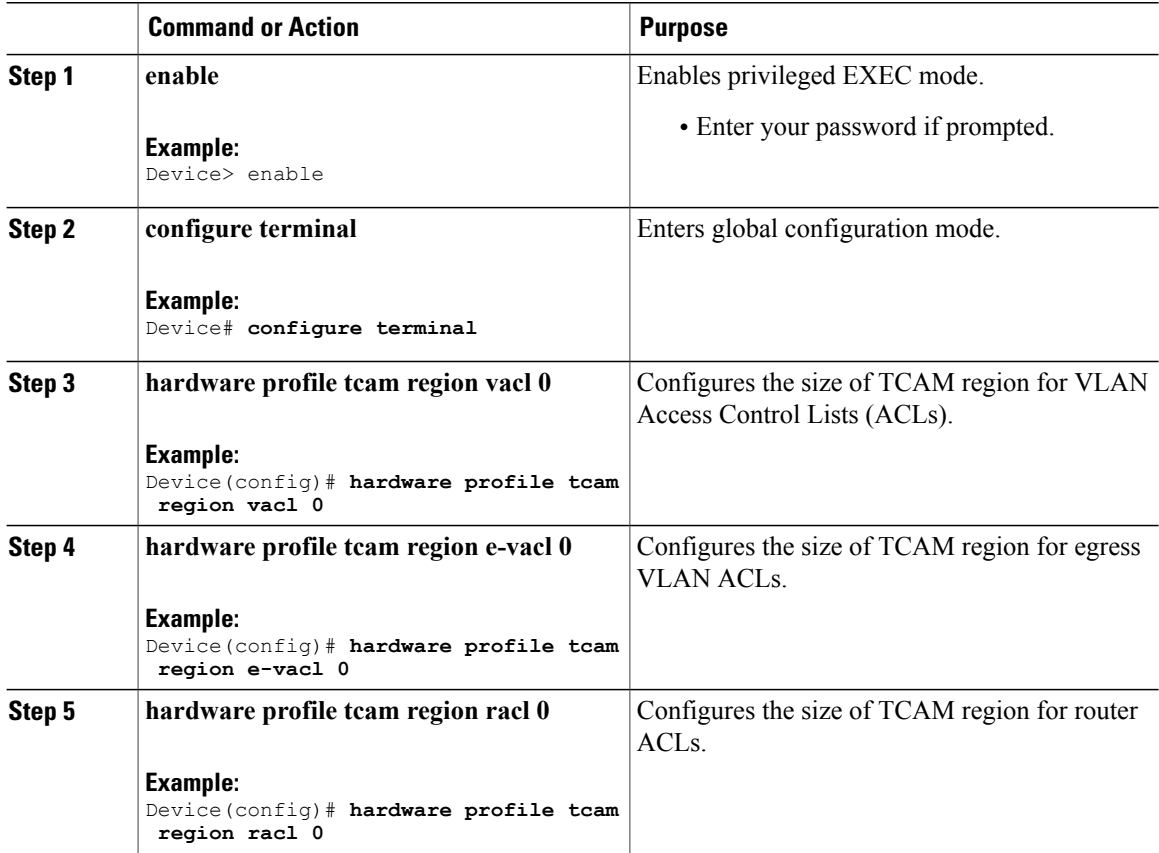

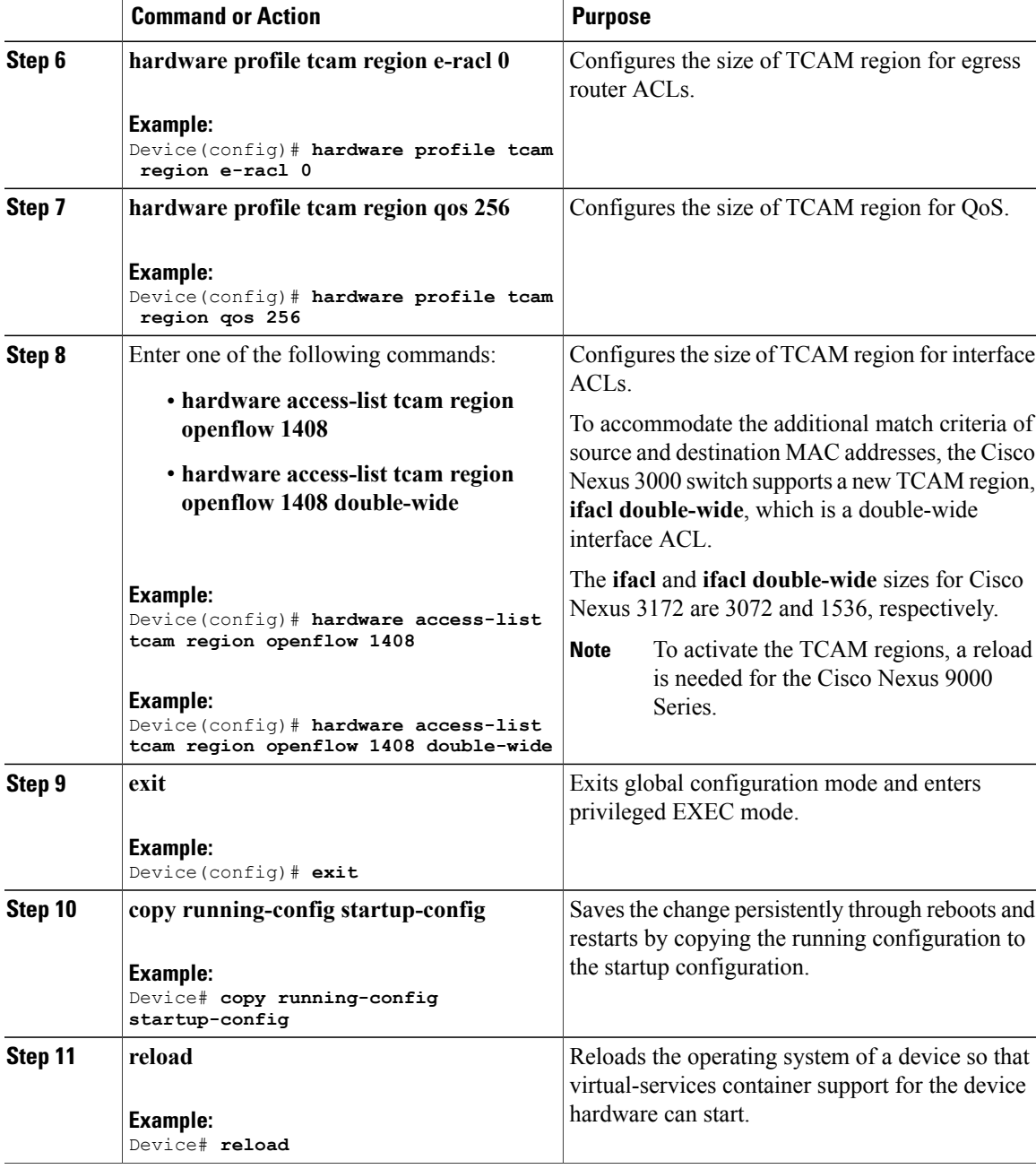

### **What to Do Next**

 $\mathbf I$ 

Configure global variables for Cisco Plug-in for OpenFlow logical switch.

#### **Configuring Global Variables for a Cisco Plug-in for OpenFlow Logical Switch**

#### **Before You Begin**

Create a non default VDC for Cisco Plug-in for OpenFlow.

#### **Procedure**

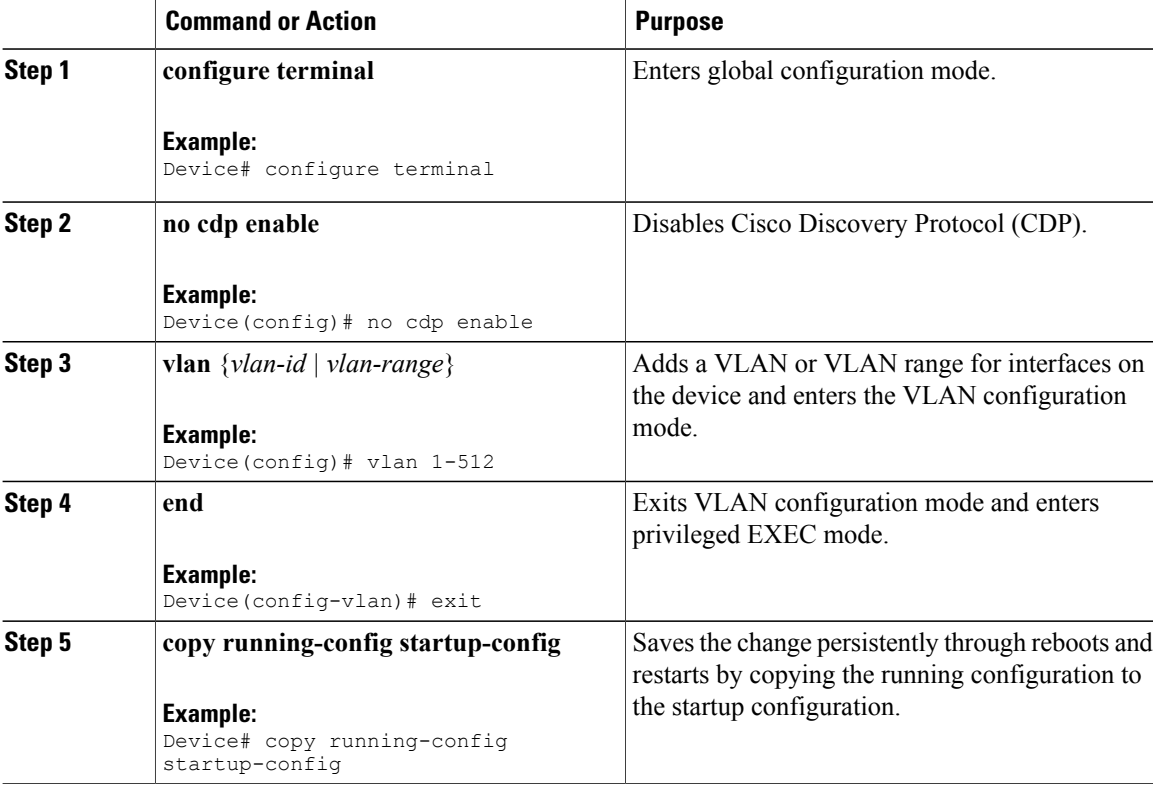

#### **What to Do Next**

Specify a route to the controller.

## **Specifying a Route to a Controller**

The following tasks are used to specify a route from the device to a controller. This can be done using a physical interface (Front Panel) or a management interface.

- Physical Interface . Refer to [Specifying](#page-12-0) a Route to a Controller Using a Physical Interface, on page 13.
- Management Interface. Refer to Specifying a Route to a Controller Using a [Management](#page-13-0) Interface, on page 14.

The IP address of the controller is configured in the Configuring a Cisco Plug-in for OpenFlow Logical Switch , on page 18 section.

 $\mathbf I$ 

## <span id="page-12-0"></span>**Specifying a Route to a Controller Using a Physical Interface**

## **Procedure**

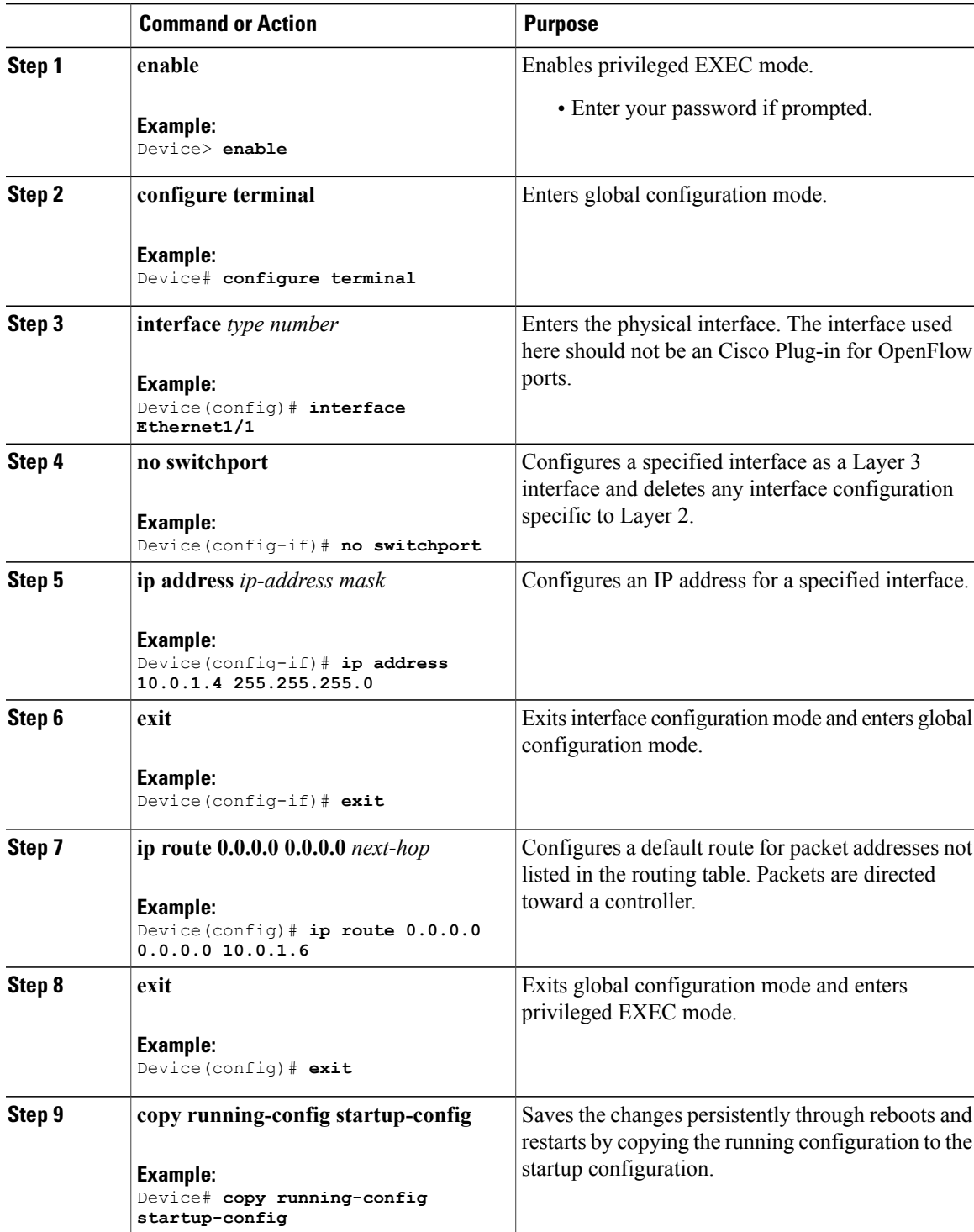

T

#### **What to Do Next**

Configure interfaces for the Cisco Plug-in for OpenFlow logical switch.

## <span id="page-13-0"></span>**Specifying a Route to a Controller Using a Management Interface**

### **Procedure**

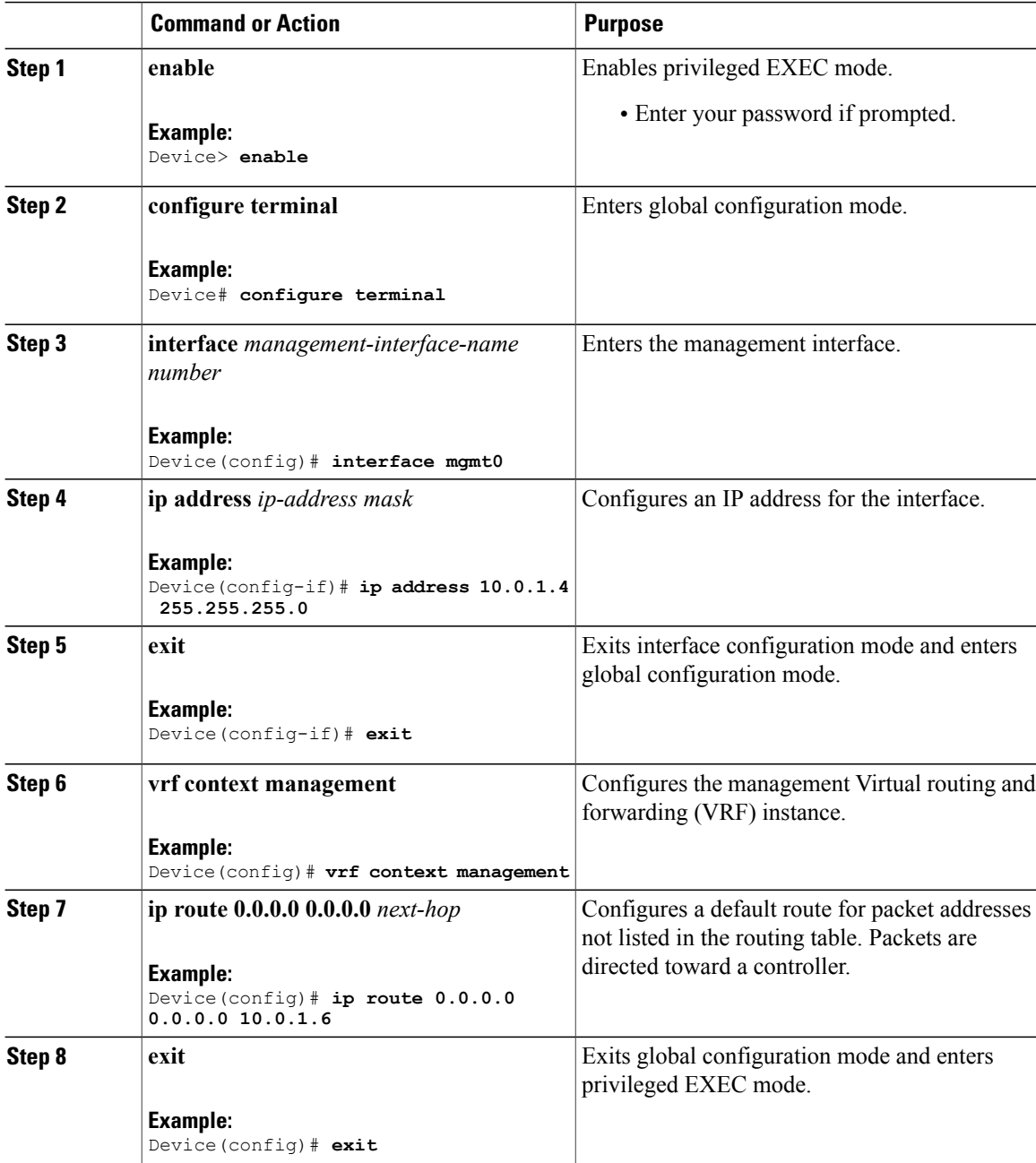

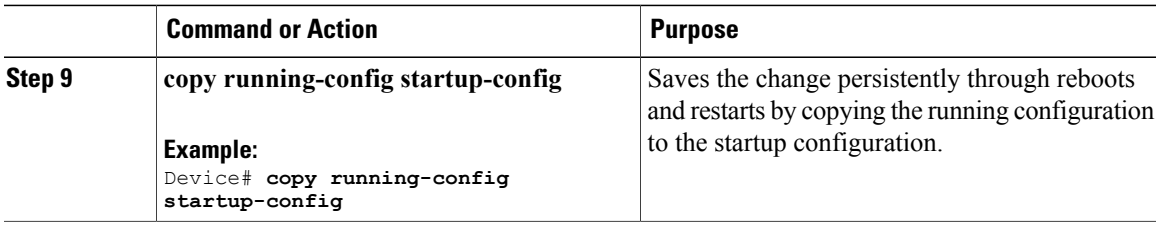

#### **What to Do Next**

Configure interfaces for the Cisco Plug-in for OpenFlow logical switch.

## **Configuring Interfaces for a Cisco Plug-in for OpenFlow Logical Switch**

You must configure physical or port-channel interfaces before the interfaces are added as ports of a Cisco Plug-in for OpenFlow logical switch. These interfaces are added as ports of the Cisco Plug-in for OpenFlow logical switch in the [Configuring](#page-17-0) a Cisco Plug-in for OpenFlow Logical Switch , on page 18 section.

#### **Configuring a Physical Interface in Layer 2 mode**

Perform the task below to add a physical interface to a Cisco Plug-in for OpenFlow logical switch in Layer 2 mode.

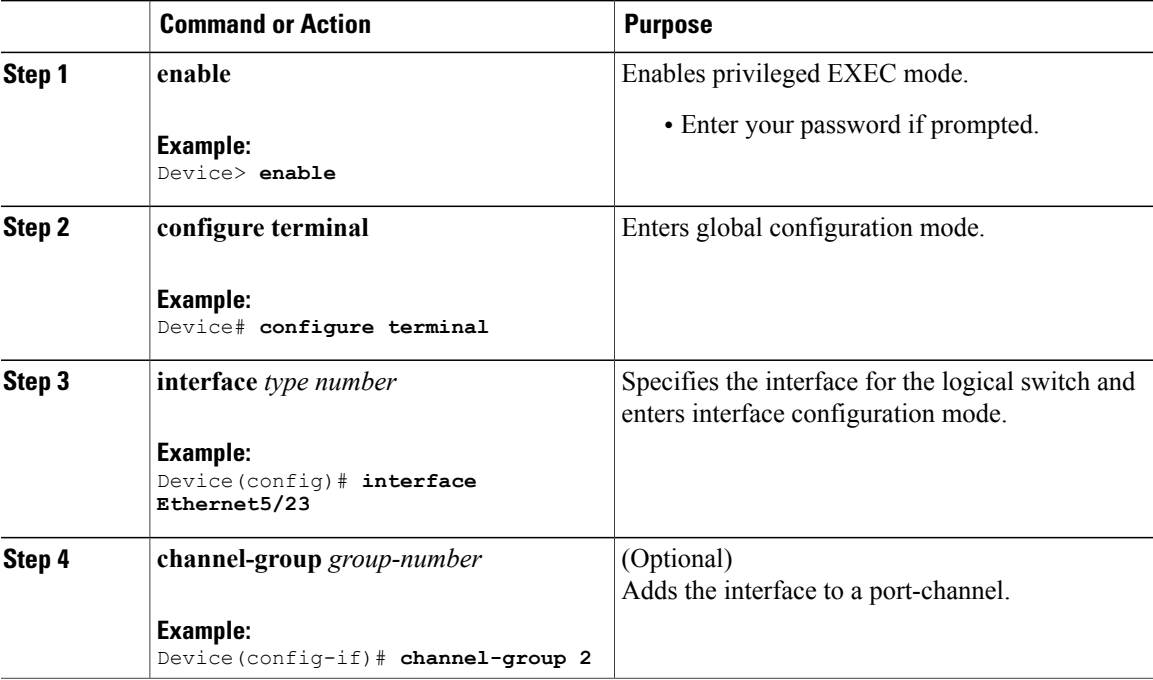

#### **Procedure**

Г

T

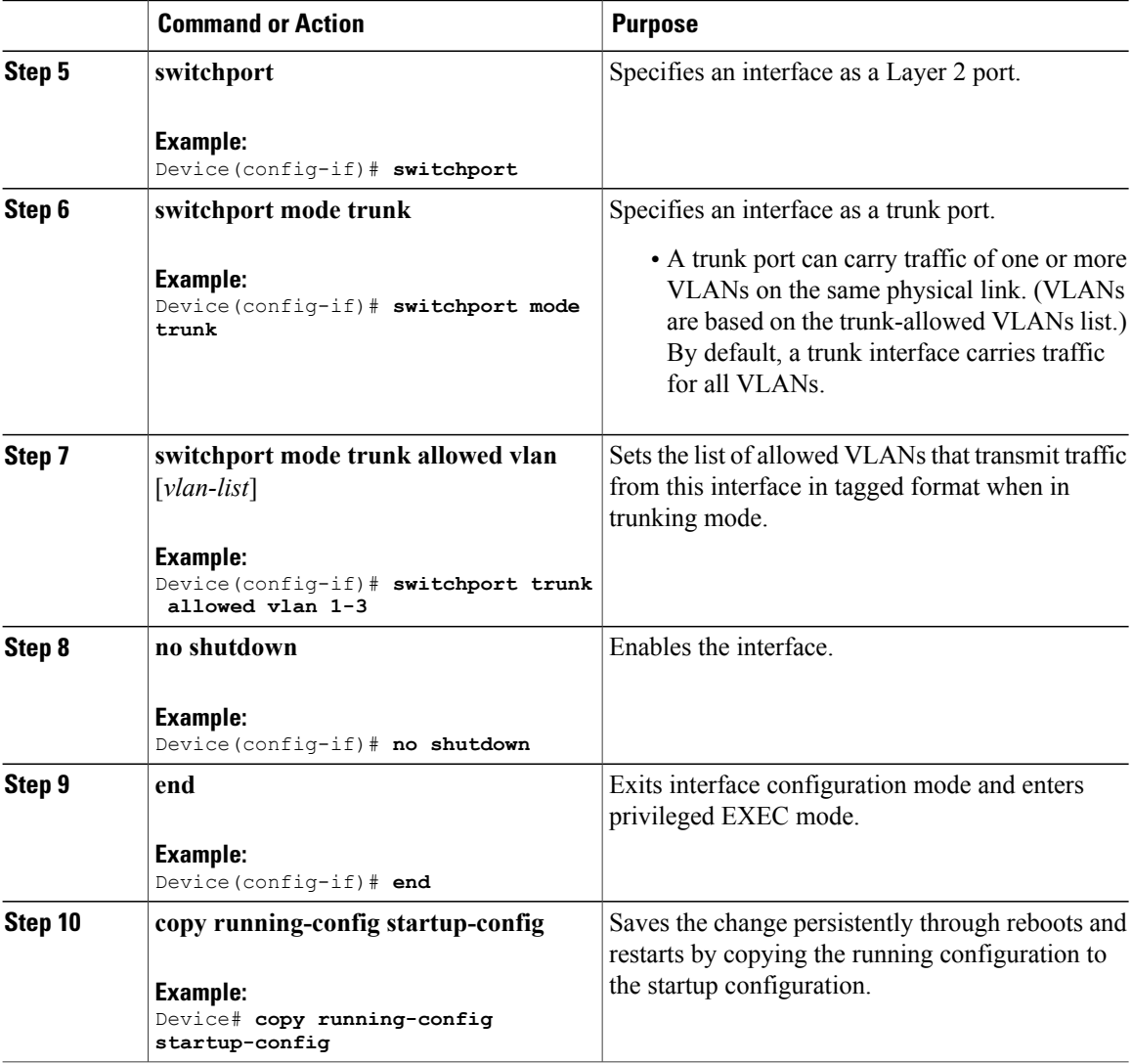

### **What to Do Next**

Repeat these steps to configure any additional interfaces for a Cisco Plug-in for OpenFlow logical switch. Once all the interfaces are configured, install and activate Cisco Plug-in for OpenFlow.

#### **Configuring a Port-Channel Interface**

Perform the task below to create a port-channel interface for a Cisco Plug-in for OpenFlow logical switch.

#### **Procedure**

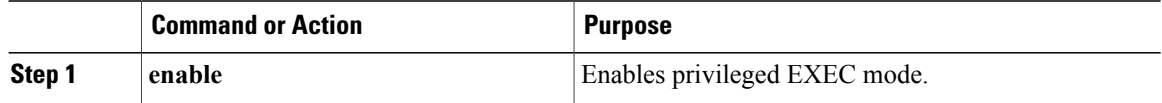

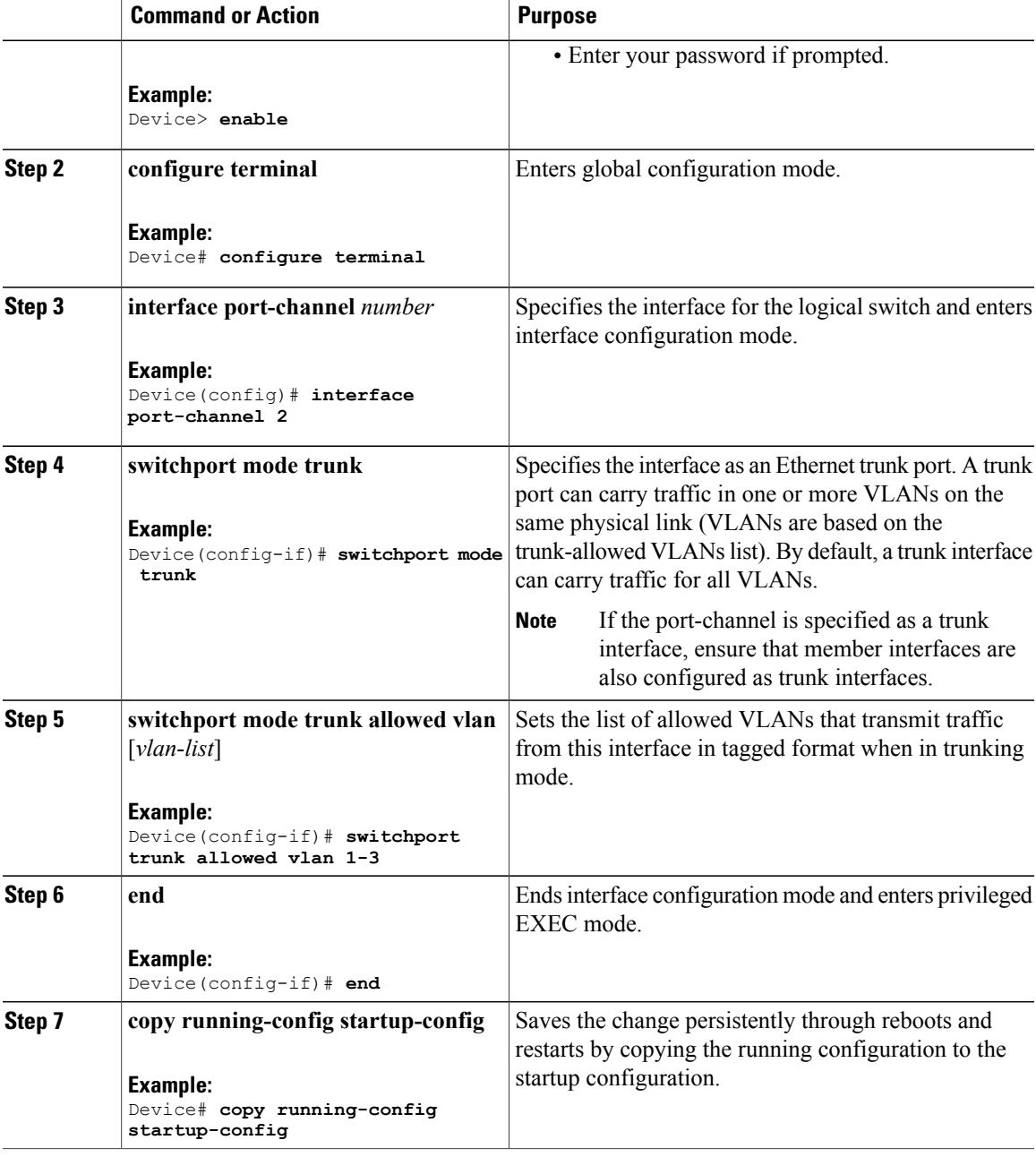

#### **What to Do Next**

 $\mathbf I$ 

Install and activate Cisco Plug-in for OpenFlow.

### **Installing and Activating Cisco Plug-in for OpenFlow**

CiscoPlug-in for OpenFlow is an application that runs at the operating–system-level virtual services container on a device. Cisco Plug-in for OpenFlow is delivered in an open virtual application (OVA) package. The OVA package is installed and activated on the device through the CLI.

Before installing and activating Cisco Plug-in for OpenFlow, ensure that an OVA package compatible with the device exists on a connected FTP server. Refer to the [Prerequisites](Virtual_Services_Container.pdf#unique_32) for a Virtual Services Container. A reload of the device is not essential after installing, uninstalling, or upgrading Cisco Plug-in for OpenFlow software.

To install and activate CiscoPlug-in for OpenFlow software, refer to the instructionsin Installing and [Activating](Virtual_Services_Container.pdf#unique_33) an [Application](Virtual_Services_Container.pdf#unique_33) in a Virtual Services Container, where the virtual services application argument, *virtual-services-name*, can be specified as openflow\_plugin.

To uninstall and deactivate Cisco Plug-in for OpenFlow software, refer to the instructions in [Deactivating](Virtual_Services_Container.pdf#unique_34) and [Uninstalling](Virtual_Services_Container.pdf#unique_34) an Application from a Virtual Services Container, where the virtual services application argument, *virtual-services-name*, must be the same as that specified during installation.

To upgrade Cisco Plug-in for OpenFlow software, refer to the instructions in Upgrading an [Application](Virtual_Services_Container.pdf#unique_35) in a Virtual Services [Container,](Virtual_Services_Container.pdf#unique_35) where the virtual services application argument, *virtual-services-name*, must be the same as that specified during installation.

Once installed, configure a Cisco Plug-in for OpenFlow logical switch.

## <span id="page-17-0"></span>**Configuring a Cisco Plug-in for OpenFlow Logical Switch**

This task configures a Cisco Plug-in for OpenFlow logical switch and the IP address of a controller.

#### **Procedure**

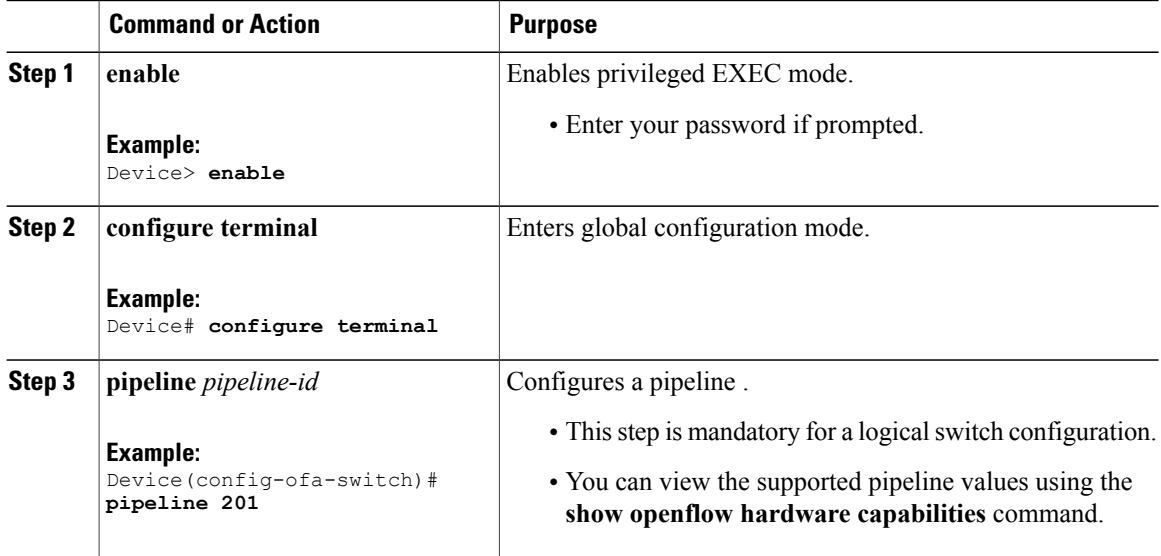

 $\mathbf I$ 

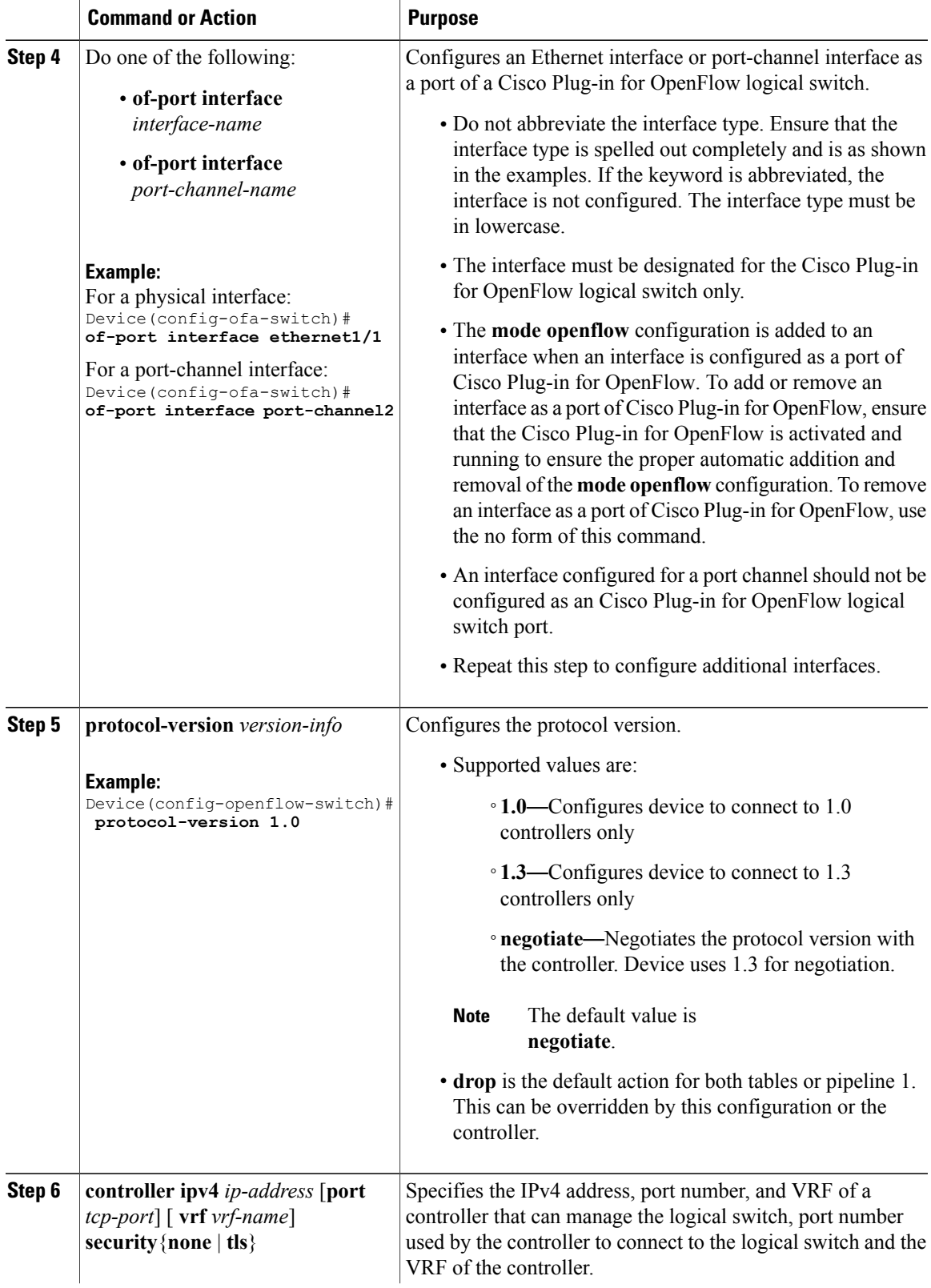

 $\mathbf I$ 

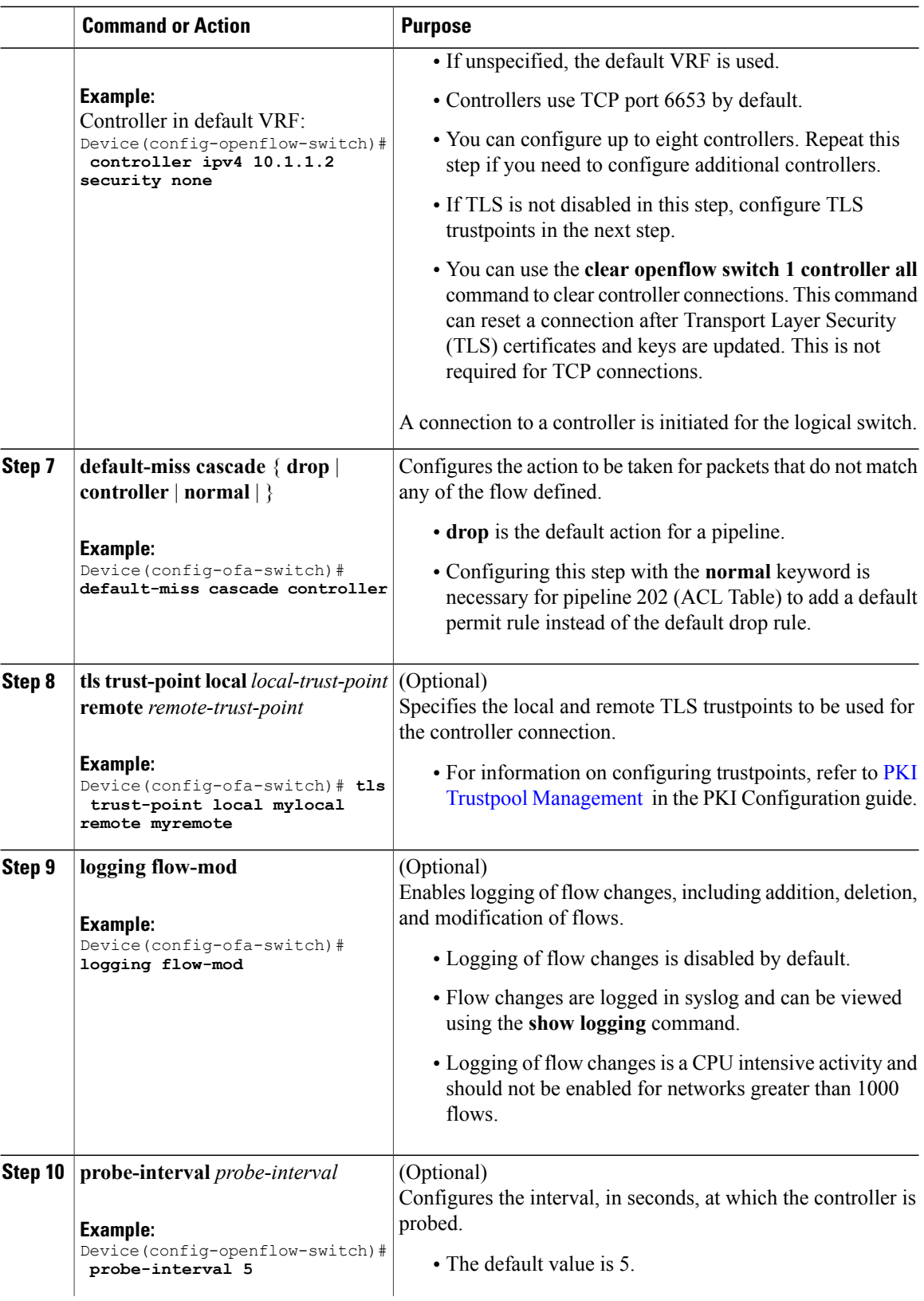

 $\overline{\phantom{a}}$ 

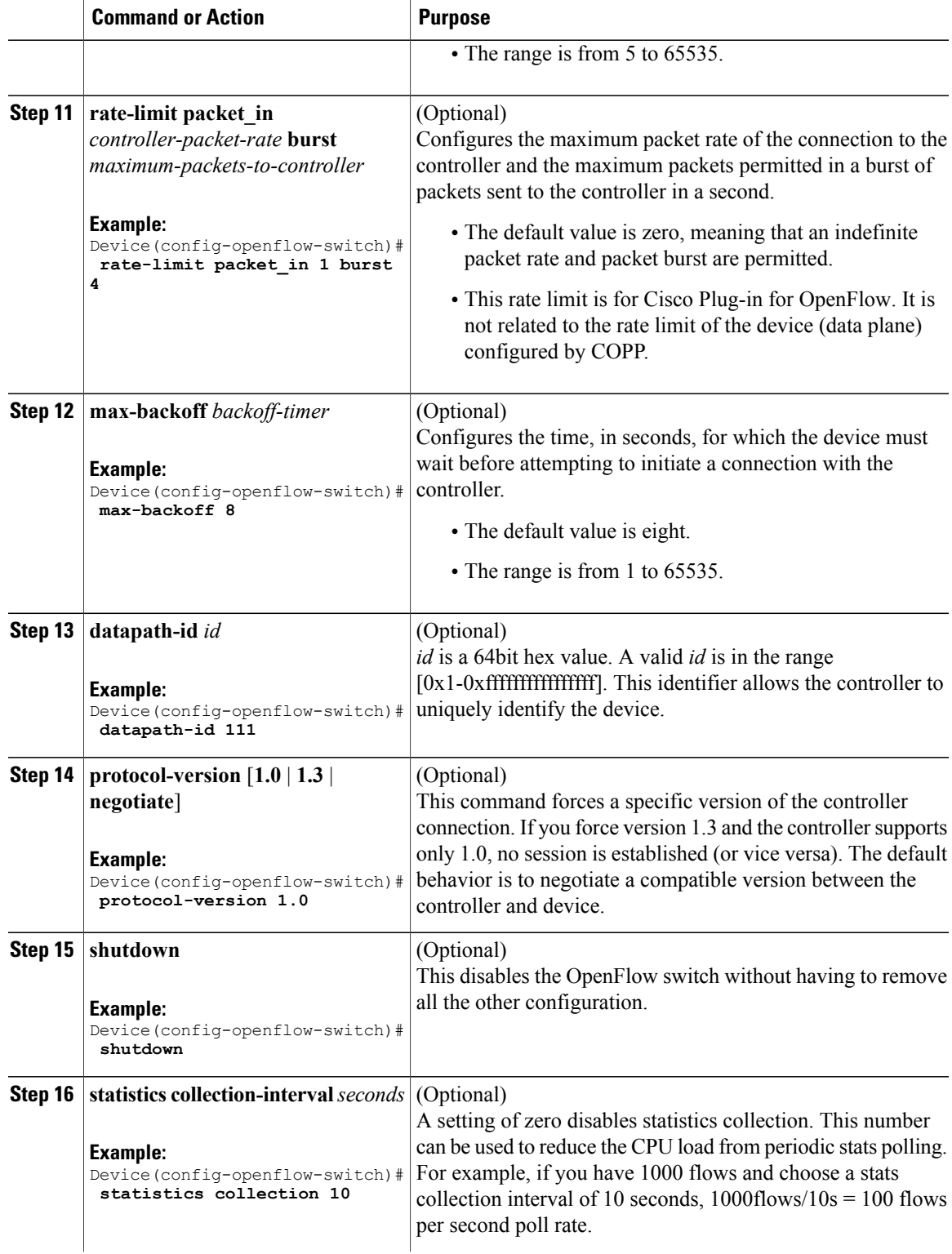

I

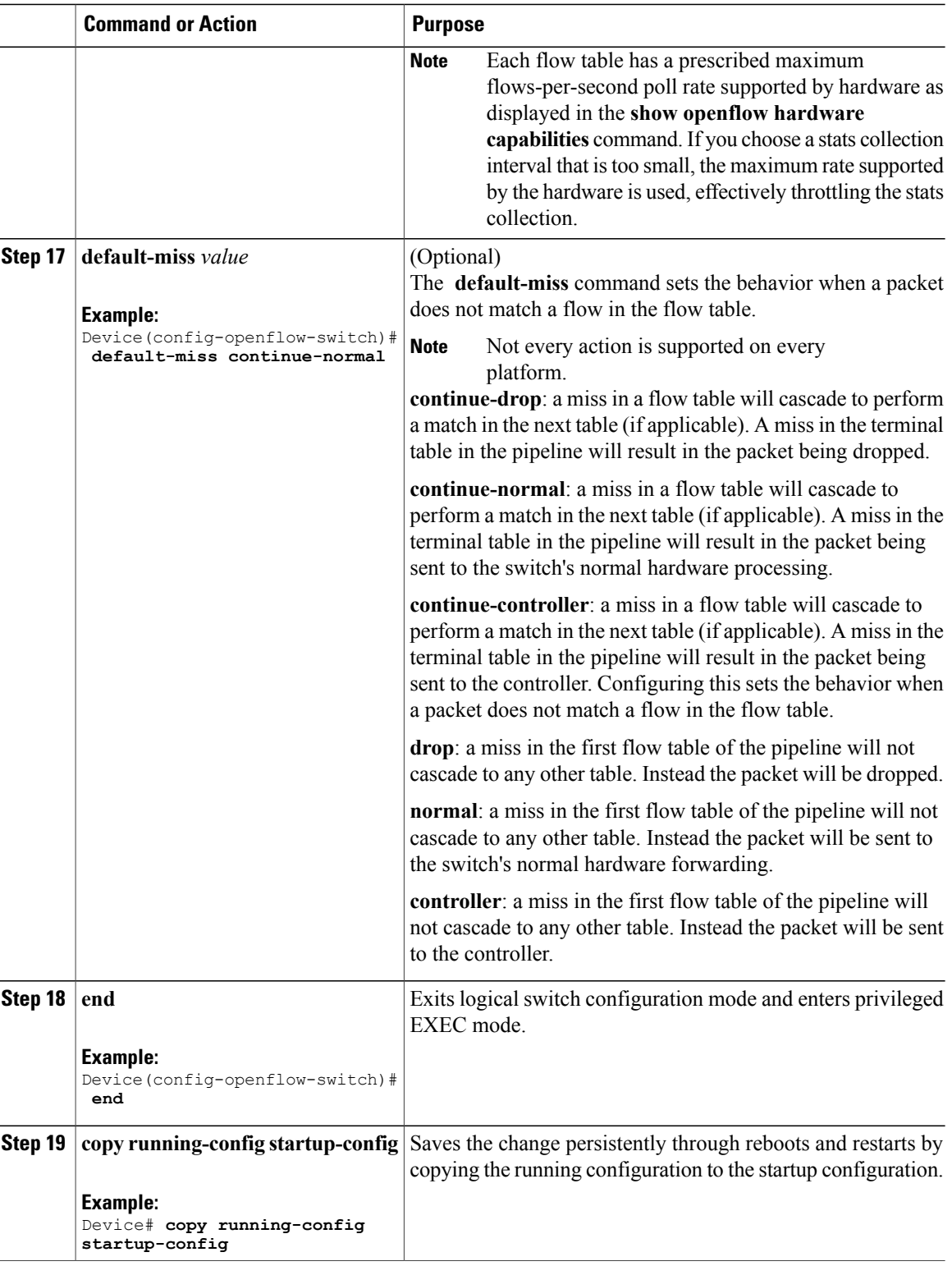

#### **What to Do Next**

Verify Cisco Plug-in for OpenFlow.

## **Verifying Cisco Plug-in for OpenFlow**

#### **Procedure**

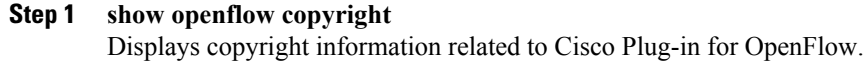

#### **Example:**

Device# **show openflow copyright**

Cisco Plug-in for OpenFlow TAC support: http://www.cisco.com/tac Copyright (c) 2013-2015 by Cisco Systems, Inc. All rights reserved. The copyrights to certain works contained in this software are owned by other third parties and used and distributed under license. Certain components of this software are licensed under the GNU General Public License (GPL) version 2.0, the GNU Lesser General Public License (LGPL) Version 2.1, or or the GNU Library General Public License (LGPL) Version 2. A copy of each such license is available at http://www.opensource.org/licenses/gpl-2.0.php and http://www.opensource.org/licenses/lgpl-2.1.php and http://www.gnu.org/licenses/old-licenses/lgpl-2.0.txt

#### **Step 2 show openflow switch** *switch-id*

Displays information related to Cisco Plug-in for OpenFlow logical switch.

#### **Example:**

Device# **show openflow switch 1**

```
Logical Switch Context
  Id: 1
  Switch type: Forwarding
 Pipeline id: 201
  Signal version: Openflow 1.0
  Data plane: secure
 Table-Miss default: NONE
  Config state: no-shutdown
  Working state: enabled
  Rate limit (packet per second): 0
  Burst limit: 0
  Max backoff (sec): 8
  Probe interval (sec): 5
  TLS local trustpoint name: not configured
  TLS remote trustpoint name: not configured
  Stats coll. period (sec): 5
  Logging flow changes: Disabled
  OFA Description:
   Manufacturer: Cisco Systems, Inc.
   Hardware: N3K-C3064PQ V01
   Software: 6.0(2)U2(1) of_agent 1.1.0_fc1
   Serial Num: SSI15200QD8
   DP Description: n3k-200-141-3:sw1
  OF Features:
   DPID:0001547fee00c2a0
   Number of tables:1
   Number of buffers:256
   Capabilities: FLOW_STATS TABLE_STATS PORT_STATS
```

```
Actions: OUTPUT SET_VLAN_VID STRIP_VLAN SET_DL_SRC SET_DL_DST
Controllers:
  1.1.1.1:6653, Protocol: TLS, VRF: s
Interfaces:
 Ethernet1/1
 Ethernet1/7
```
#### **Step 3 show openflow switch** *switch-id* **controllers** [**stats**]

Displays information related to the connection status between an Cisco Plug-in for OpenFlow logical switch and connected controllers.

#### **Example:**

Device# **show openflow switch 1 controllers**

```
Logical Switch Id: 1
Total Controllers: 1p
  Controller: 1
   10.5.84.254:6633
   Protocol: tcp
   VRF: default
   Connected: No
    Role: Master
   Negotiated Protocol Version: disconnected
   Last Alive Ping: 07/04/2014 06:55:42
    last error: Connection timed out
    state:CONNECTING
    sec since connect:291686
    sec since disconnect:8
```
The above sample output is displayed when controller is not yet connected.

#### Device# **show openflow switch 1 controllers stats**

```
Logical Switch Id: 1
Total Controllers: 1
  Controller: 1
    address : ssl:10.1.1.1:6653
    connection attempts
    successful connection attempts : 0<br>flow adds : 0
    flow adds \begin{array}{ccc} 0 & 0 & 0 \\ 0 & 0 & 0 \\ 0 & 0 & 0 \end{array}flow mods
    flow deletes : 0<br>flow removals : 0
    flow removals \begin{array}{ccc} 1 & 0 \\ 1 & 0 \end{array} : 0
    flow errors \begin{array}{ccc} 0 & 0 \\ 0 & 0 \\ 0 & 0 \end{array}total errors<br>echo requests
     echo requests : rx: 0, tx: 0
     echo reply \cdot rx: 0, tx: 0
    flow stats : rx: 0, tx: 0<br>barrier : rx: 0, tx: 0
                                          : rx: 0, tx: 0<br>: rx: 0, tx: 0
    packet-in/packet-out
```
Device# **show openflow switch 1 controllers stats**

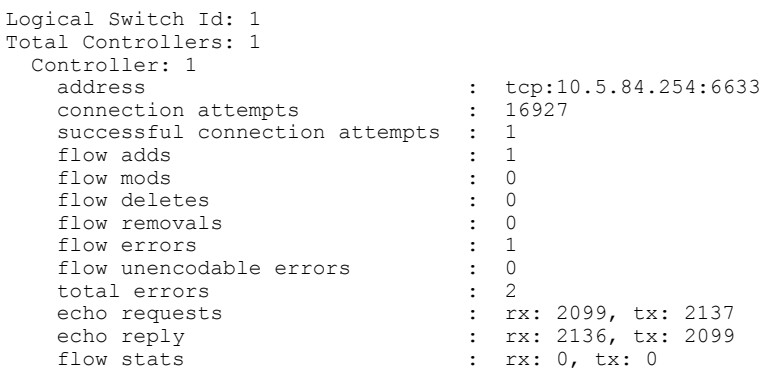

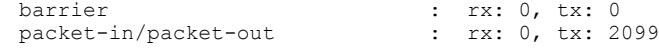

**Step 4 show openflow switch** *switch-id* **ports**

Displays the mapping between physical device interfaces and ports of an Cisco Plug-in for OpenFlow logical switch.

#### **Example:**

Device# **show openflow switch 1 ports**

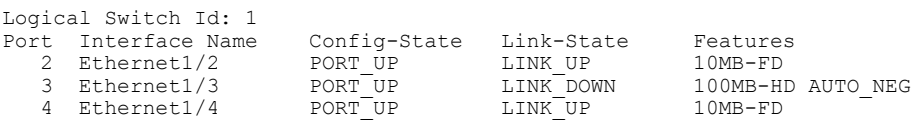

**Step 5** show openflow switch *switch-id* flows [configured | controller | default | fixed | pending | pending-del] [ **brief | summary**]

Displays flows defined for the device by controllers.

#### **Example:**

Ι

Device# **show openflow switch 1 flows**

```
Total flows: 2
Flow: 1<br>Rule:
  Rule: ip,dl_vlan=99<br>Actions: strip svlan,ou
                         stripsvlan, output:1<br>0x8000
  Priority: 0x<br>Table: 0
  Table:<br>Cookie:
                         0x466c6f7732
  Duration: 96.359s
  Number of packets: 0<br>Number of bytes: 0
  Number of bytes:
Flow: 2
  Rule: ip,in_port=2,dl_vlan=50<br>Actions: output:1
                         _{0x8000}Priority: 0x<br>Table: 0
  Table: 0<br>Cookie: 0x1
  CovierDuration: 95.504s
  Number of packets: 0<br>Number of bytes: 0
  Number of bytes:
Device# show openflow switch 1 flows configured
Logical Switch Id: 1
Total flows: 1
Flow: 1
  Match:
  Actions: drop<br>Priority: 0
  Priority: 0<br>Table: 0
  Table: 0<br>Cookie: 0x0
  Cookie:<br>Duration:
                         1937.586s
  Number of packets: 0<br>Number of bytes: 0
  Number of bytes:
Device# show openflow switch 1 flows fixed
Logical Switch Id: 1
```
Total flows: 0

#### **Step 6 show openflow switch** *switch-id* **stats**

Displays send and receive statistics for each port defined for a Cisco Plug-in for OpenFlow logical switch.

#### **Example:**

```
Device# show openflow switch 1 stats
Logical Switch Id: 1
Total ports: 1
  Port 31: rx pkts=36688, bytes=7204655, drop=0, errs=0,
           tx pkts=0, bytes=3473880, drop=0, errs=0,
Total tables: 1
  Table 0: classifier
  Wildcards = 0x3fffff
  Max entries = 1500
  Active entries = 0
  Number of lookups =Number of matches = 0
```
Flow statistics are available for pipeline 201 and table 0. For pipeline 202, flow statistics are not available for table 1.

#### **Step 7 show logging last** *number-of-lines*

Displays logging information of flow changes, including addition, deletion or modification of flows.

#### **Example:**

Device# **show logging last 14**

```
2013 Mar 15 19:13:05 n3k-202-194-4 %VMAN-2-ACTIVATION_STATE: Successfully activa
ted virtual service 'n3k'
2013 Mar 15 19:13:23 n3k-202-194-4 %VMAN-5-VIRT_INST: VIRTUAL SERVICE n3k LOG: E
rror: Didn't get initial config when booting up
2013 Mar 15 19:13:50 n3k-202-194-4 %VMAN-5-VIRT_INST: VIRTUAL SERVICE n3k LOG: O
VS: Flows flushed for sw1, type:cisco-l2
2013 Mar 15 19:13:54 n3k-202-194-4 %VSHD-5-VSHD_SYSLOG_CONFIG_I: Configured from
 vty by admin on console0
2013 Mar 15 19:14:09 n3k-202-194-4 %VMAN-5-VIRT_INST: VIRTUAL SERVICE n3k LOG: O
VS: Flow created: Rule: ip,dl_vlan=3 Actions: output:2,output:7
2013 Mar 15 19:14:09 n3k-202-194-4 %VMAN-5-VIRT_INST: VIRTUAL SERVICE n3k LOG: O
VS: Flow created: Rule: ip,dl vlan=4 Actions: output:2,output:7
2013 Mar 15 19:14:09 n3k-202-194-4 %VMAN-5-VIRT_INST: VIRTUAL SERVICE n3k LOG: O
VS: Flow created: Rule: ip,dl_vlan=5 Actions: output:2,output:7
2013 Mar 15 19:14:09 n3k-202-194-4 %VMAN-5-VIRT_INST: VIRTUAL SERVICE n3k LOG: O
VS: Flow created: Rule: ip,dl_vlan=6 Actions: output:2,output:7
2013 Mar 15 19:14:09 n3k-202-194-4 %VMAN-5-VIRT_INST: VIRTUAL SERVICE n3k LOG: O
VS: Flow created: Rule: ip,dl_vlan=7 Actions: output:2,output:7
2013 Mar 15 19:14:09 n3k-202-194-4 %VMAN-5-VIRT_INST: VIRTUAL SERVICE n3k LOG: O
VS: Flow created: Rule: ip,dl_vlan=8 Actions: output:2,output:7
2013 Mar 15 19:14:09 n3k-202-194-4 %VMAN-5-VIRT_INST: VIRTUAL SERVICE n3k LOG: O
VS: Flow created: Rule: ip,dl vlan=9 Actions: output:2,output:7
2013 Mar 15 19:14:09 n3k-202-194-4 %VMAN-5-VIRT_INST: VIRTUAL SERVICE n3k LOG: O
VS: Flow created: Rule: ip, dl_vlan=10 Actions: output:2, output:7
2013 Mar 15 19:14:09 n3k-202-194-4 %VMAN-5-VIRT_INST: VIRTUAL SERVICE n3k LOG: O
VS: Flow created: Rule: ip, dl vlan=11 Actions: output:2, output:7
2013 Mar 15 19:14:09 n3k-202-194-4 %VMAN-5-VIRT_INST: VIRTUAL SERVICE n3k LOG: O
VS: Flow created: Rule: ip,dl vlan=12 Actions: output:2,output:7
```
#### **Step 8 show running-config | section openflow**

Displays configurations made for Cisco Plug-in for OpenFlow.

#### **Example:**

```
Device# show running-config | section "openflow"
  openflow
   switch 1
     pipeline 201
      controller ipv4 10.86.201.162 port 8050 vrf management security none
     of-port interface ethernet1/1
     of-port interface ethernet1/2
     of-port interface ethernet1/3
     of-port interface ethernet1/37
     of-port interface ethernet1/4
```
#### **Step 9 show openflow hardware capabilities**

Displays Cisco Plug-in for OpenFlow configurations.

#### **Example:**

```
Device# show openflow hardware capabilities
 Pipeline ID: 201
```
Flow table ID: 0

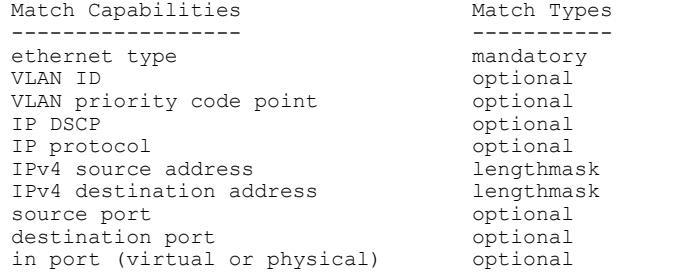

Actions:

output to: specified interface, use normal forwading, controller set: set eth source mac, set eth destination mac, set vlan id pop: pop vlan tag other actions: drop packet

Pipeline ID: 202

Flow table ID: 0

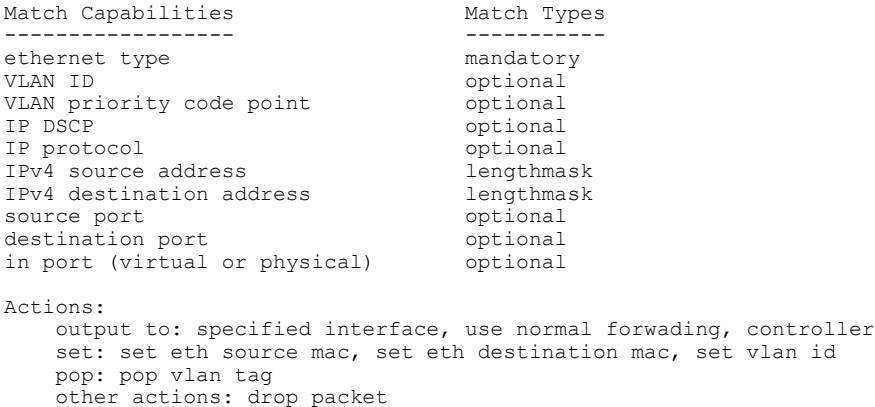

```
Flow table ID: 1
Match Capabilities Match Types
------------------ -----------
ethernet mac destination mandatory<br>VLAN ID mandatory
                                mandatory
Actions:
   output to: specified interface
   other actions: drop packet
```
## **Configuration Examples for Cisco Plug-in for OpenFlow**

**Example: Enabling Hardware Support for Cisco Plug-in for OpenFlow**

```
Device> enable
Device# configure terminal
! Enables support for OpenFlow VLAN tagging actions.
Device(config)# hardware profile openflow
Device# copy running-config startup-config
Device# reload
```
#### **Example: Adjusting the Number of Flow Entries**

```
Device> enable
Device# configure terminal
Device(config)# hardware profile tcam region vacl 0
Device(config)# hardware profile tcam region e-racl 0
Device(config)# hardware profile tcam region e-vacl 0
Device(config)# hardware profile tcam region racl 256
Device(config)# hardware profile tcam region ifacl 1664
Device(config)# exit
Device# copy running-config startup-config
Device# reload
```
#### **Example: Configuring Global Variables for a Cisco Plug-in for OpenFlow Logical Switch**

```
Device# configure terminal
Device(config)# mac-learn disable
Device(config)# spanning-tree mode mst
Device(config)# vlan 2
Device(config-vlan)# end
```
#### **Example: Configuring Control Plane Policing for Packets Sent to a Controller**

```
Device# configure terminal
Device# setup
```
---- Basic System Configuration Dialog ----

This setup utility will guide you through the basic configuration of the system. Setup configures only enough connectivity for management of the system.

\*Note: setup is mainly used for configuring the system initially, when no configuration is present. So setup always assumes system defaults and not the current system configuration values.

Press Enter at anytime to skip a dialog. Use ctrl-c at anytime to skip the remaining dialogs.

```
Would you like to enter the basic configuration dialog (yes/no): yes
  Create another login account (yes/no) [n]:
  Configure read-only SNMP community string (yes/no) [n]:
  Configure read-write SNMP community string (yes/no) [n]:
  Enter the switch name : QI32
  Continue with Out-of-band (mgmt0) management configuration? (yes/no) [y]: n
  Configure the default gateway? (yes/no) [y]: n
  Enable the telnet service? (yes/no) [n]: y
  Enable the ssh service? (yes/no) [y]: n
  Configure the ntp server? (yes/no) [n]:
  Configure default interface layer (L3/L2) [L2]:
  Configure default switchport interface state (shut/noshut) [noshut]:
  Configure CoPP System Policy Profile ( default / l2 / l3 ) [default]:
The following configuration will be applied:
  switchname QI32
  telnet server enable
  no ssh server enable
  system default switchport
 no system default switchport shutdown
  policy-map type control-plane copp-system-policy ( default )
Would you like to edit the configuration? (yes/no) [n]:
Use this configuration and save it? (yes/no) [y]:
[########################################] 100%
Copy complete, now saving to disk (please wait)...
Device# configure terminal
Device(config)# policy-map type control-plane copp-system-policy
Device(config-pmap)# class copp-s-dpss
Device(config-pmap-c)# police pps 1000
Device(config-pmap-c)# end
Device# show run copp
```
#### **Example: Specifying a Route to a Controller Using a Physical Interface**

```
Device# configure terminal
Device(config)# interface Ethernet1/1
Device(config-if)# no switchport
Device(config-if)# ip address 10.0.1.4 255.255.255.255
Device(config-if)# exit
Device(config)# ip route 0.0.0.0 0.0.0.0 10.0.1.6
Device# copy running-config startup-config
Device(config)# exit
```
#### **Example: Specifying a Route to a Controller Using a Management Interface**

```
Device# configure terminal
Device(config)# interface mgmt0
Device(config-if)# no switchport
Device(config-if)# ip address 10.0.1.4 255.255.255.255
Device(config-if)# exit
Device(config)# vrf context management
Device(config)# ip route 0.0.0.0 0.0.0.0 10.0.1.6
```

```
Device# copy running-config startup-config
Device(config)# exit
```
#### **Example: Installing and Activating Cisco Plug-in for OpenFlow**

Refer to *Installing and Activating an Application in a Virtual Services Container* for an example of installing and activating Cisco Plug-in for OpenFlow in a virtual services container of a device.

#### **Example: Configuring an Interface for a Cisco Plug-in for OpenFlow Logical Switch in L2 mode**

Device# **configure terminal**

```
Device(config)# interface ethernet1/1
Device(config-if)# switchport mode trunk
Device(config-if)# no shutdown
Device(config-if)# exit
Device(config)# interface ethernet1/2
! Adding the interface to a port channel.
Device(config-if)# channel-group 2
Device(config-if)# switchport mode trunk
Device(config-if)# no shutdown
Device(config-if)# end
Device# copy running-config startup-config
```
#### **Example: Configuring a Port-Channel Interface**

```
Device> enable
Device# configure terminal
Device(config)# interface port-channel 2
Device(config-if)# switchport mode trunk
Device(config-if)# end
Device# copy running-config startup-config
```
#### **Example: Cisco Plug-in for OpenFlow Logical Switch Configuration (Default VRF)**

```
Device# configure terminal
Device(config)# openflow
Device(config-ofa)# switch 1
! Specifies the pipeline that enables the IP Forwarding Table.
Device(config-ofa-switch)# pipeline 201
Device(config-ofa-switch)# pipeline 1
Device(config-ofa-switch)# logging flow-mod
Device(config-ofa-switch)# tls trust-point local local-trustpoint-name remote
remote-trustpoint-name
Device(config-ofa-switch)# max-backoff 5
Device(config-ofa-switch)# probe-interval 5
Device(config-ofa-switch)# rate-limit packet-in 30 burst 50
Device(config-ofa-switch)# controller ipv4 10.0.1.6 security none
! Adding an interface to the Cisco Plug-in for OpenFlow logical switch.
Device(config-ofa-switch)# of-port interface ethernet1/1
Device(config-ofa-switch)# of-port interface ethernet1/2
! Adding a port channel to the Cisco Plug-in for OpenFlow switch.
```

```
Device (config-ofa-switch) # of-port interface port-channel 2
Device(config-ofa-switch)# end
Device# copy running-config startup-config
```
#### **Example: Configuring a Cisco Plug-in for OpenFlow Logical Switch (Management VRF)**

```
Device# configure terminal
Device(config)# openflow
Device(config-ofa)# switch 1
Device(config-ofa-switch)# pipeline 201
! Specifying a controller that is part of a VRF.
```
Device(config-ofa-switch)# **controller ipv4 10.0.1.6 vrf mgmtVrf security none** ! Adding an interface to the Cisco Plug-in for OpenFlow logical switch. Device(config-ofa-switch)# of-port interface ethernet1/1 Device(config-ofa-switch)# of-port interface ethernet1/2 ! Adding a port channel to the Cisco Plug-in for OpenFlow switch. Device(config-ofa-switch)# of-port interface port-channel 2

## **Additional Information for Cisco Plug-in for OpenFlow**

Device# **copy running-config startup-config**

Device(config-ofa-switch)# **end**

#### **Related Documents**

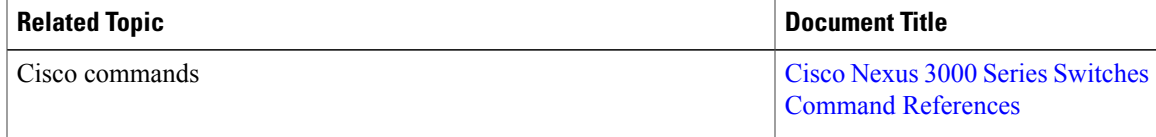

### **Standards and RFCs**

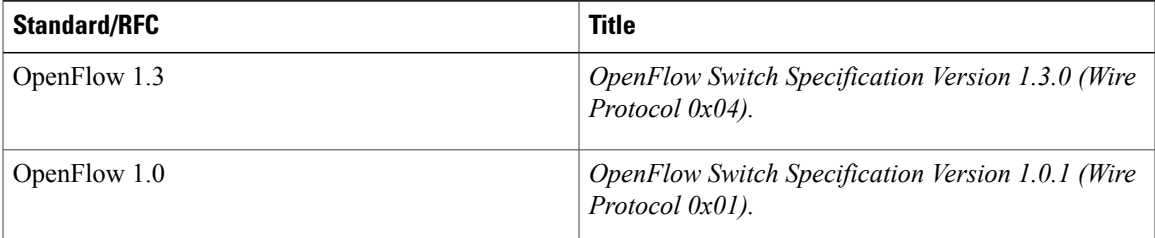

#### **Technical Assistance**

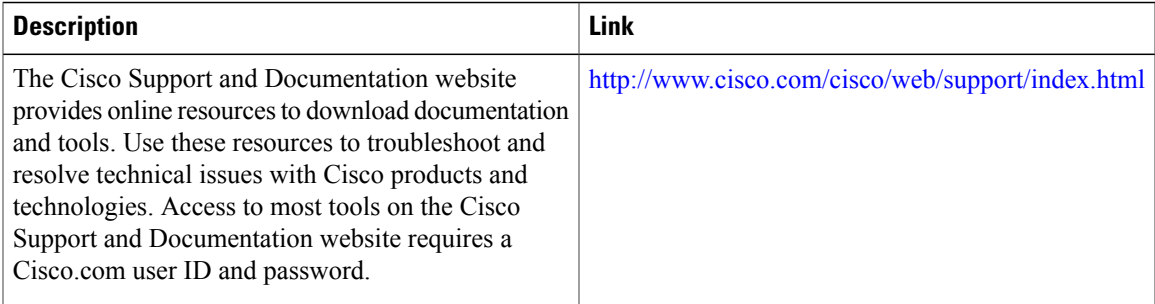

I

## **Feature Information for Cisco Plug-in for OpenFlow**

The following table provides release information about the feature or features described in this module. This table lists only the software release that introduced support for a given feature in a given software release train. Unless noted otherwise, subsequent releases of that software release train also support that feature.

Use Cisco Feature Navigator to find information about platform support and Cisco software image support. To access Cisco Feature Navigator, go to [www.cisco.com/go/cfn.](http://www.cisco.com/go/cfn) An account on Cisco.com is not required.

| <b>Releases</b>                          | <b>Supported Platforms</b>                                                                                                    | <b>Feature Information</b>                                                                                                    |
|------------------------------------------|----------------------------------------------------------------------------------------------------|----------------------------------------------------------------------------------------------------|
| Cisco Plug-in for OpenFlow Release 1.3   | The supported platforms<br>• Nexus 3000 Series<br><b>Devices</b><br>• Nexus 3100 Series<br>Devices<br>• Nexus 9300 Series<br>Devices                              | For Cisco Nexus 3000 and<br>Cisco Nexus 3100 Series<br>devices, the Cisco Plug-in for<br>OpenFlow Release 1.3 needs<br>to be used for NX-OS release<br>$7.0(3)$ and later. |
| Cisco Plug-in for OpenFlow Release 1.1.5 | The supported platforms<br>are Nexus 3000 Series<br>Devices.<br>The Nexus 3548-X device<br>is supported in NX-OS<br>software release<br>$6.0(2)A6(2)$ and higher. | Cisco Plug-in for OpenFlow<br>supports OFA<br>decommissioning.                                                                                                    |
| Cisco Plug-in for OpenFlow Release 1.1.1 | The supported platforms<br>are:<br>• Nexus 3000 Series<br>Devices<br>• Nexus 5000 Series<br>Devices<br>• Nexus 6000 Series<br>Devices                             | Cisco Plug-in for OpenFlow<br>now supports Nexus 5000 and<br>6000 Series.                                                                                                  |

**Table 2: Feature Information for Cisco Plug-in for OpenFlow**

 $\mathbf I$ 

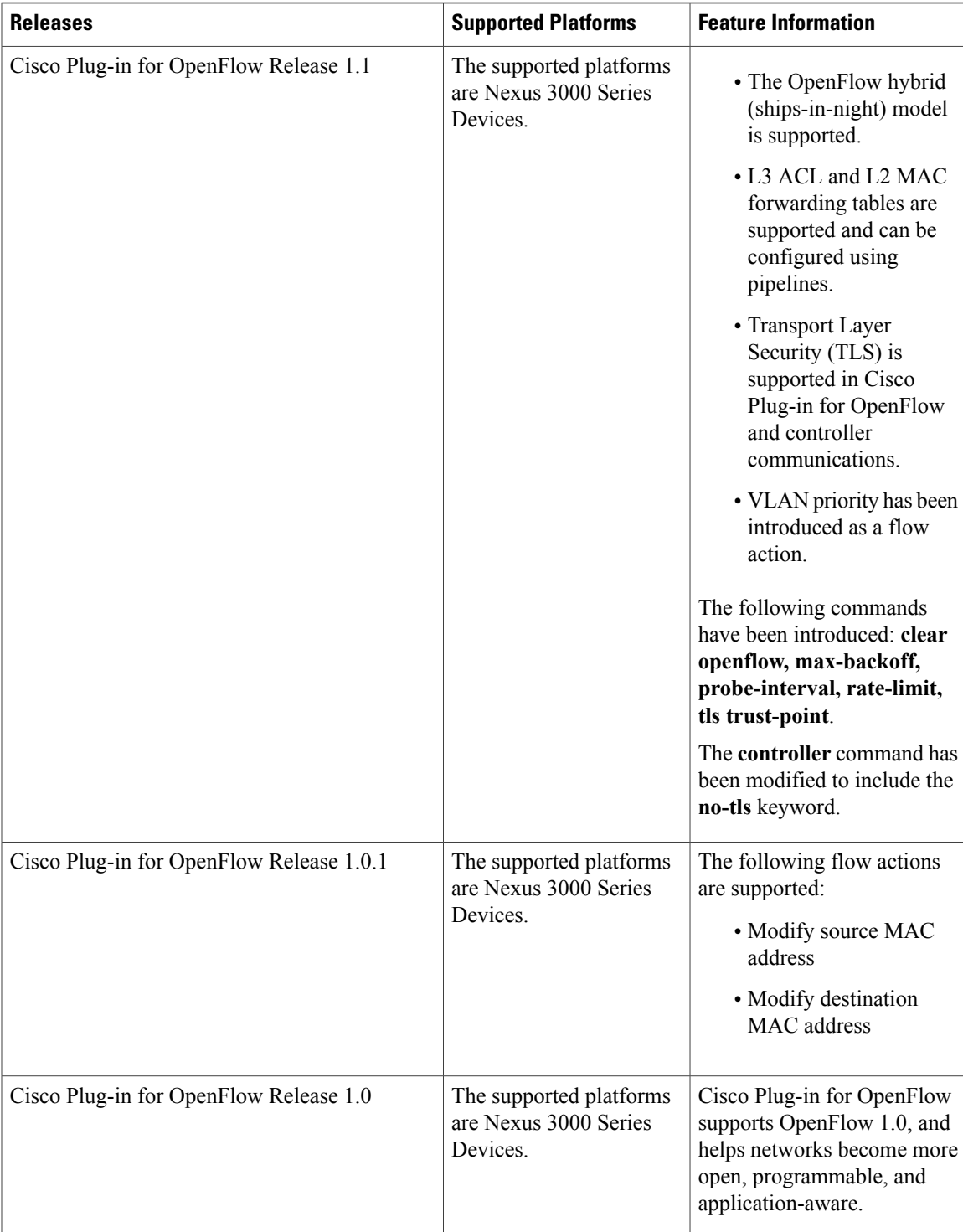

I